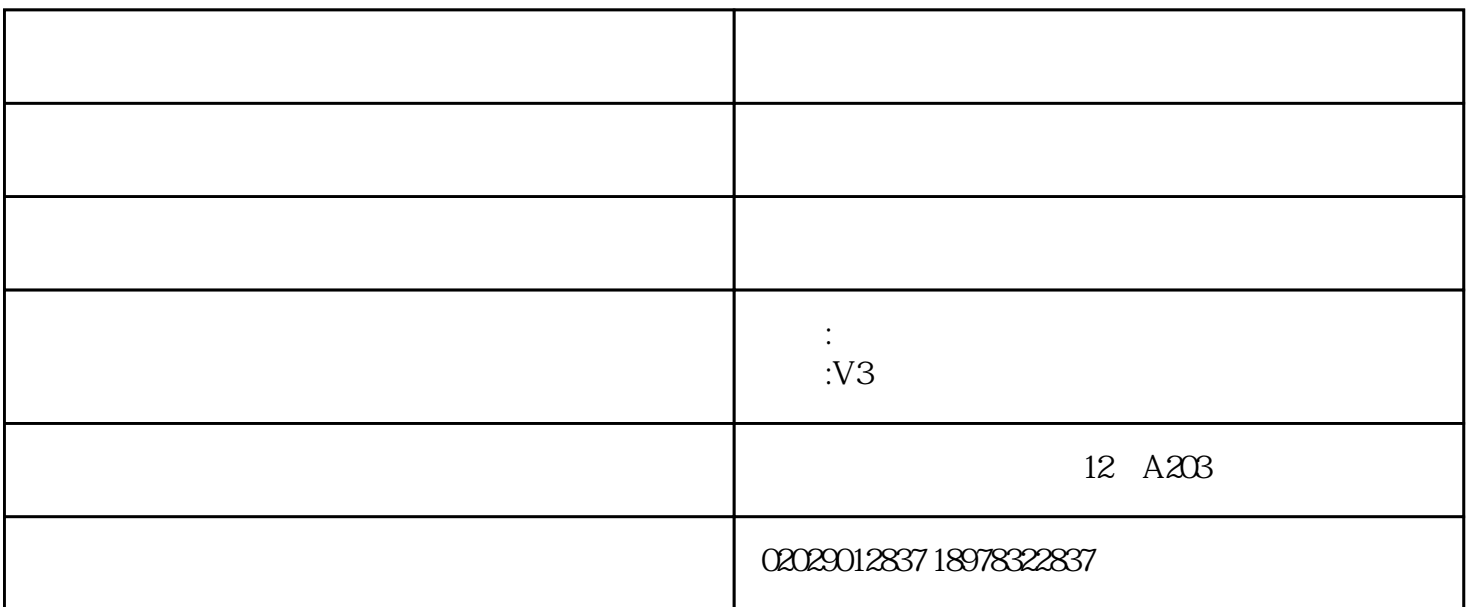

固废管理信息平台HBMis是根据《中华人民共和国固体废物污染环境防治法》、《危险废物转移联单管

Windows Server 2003 Windows Server 2008 0racle Microsoft .Net Framework4.0

 $1.$ 

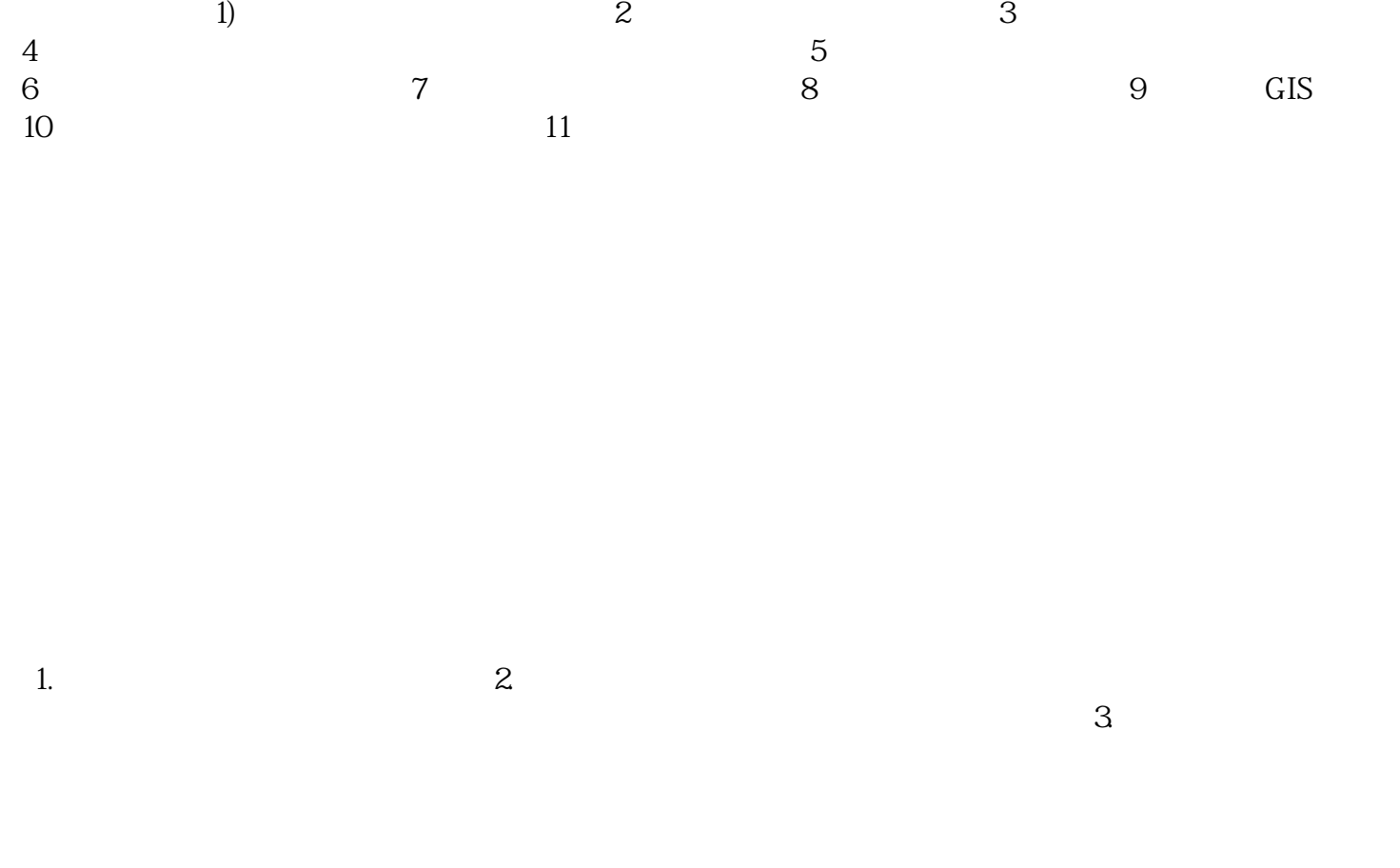

 $1$ 

-> 在基本信息管理菜单可以修改本企业的基本信息及修改密码

 $\rightarrow$ 

 $\rightarrow$  $\rightarrow$ 

 $\rightarrow$   $\rightarrow$ 

 $\rightarrow$ 

 $\rightarrow$  2

 $3$  $\rightarrow$ 

-> 电子联单确认:联单确认是对危险废物转移联单中的产废单位转移废物的数量、废物运输单位、废

-> 电子联单打印存档:联单应该按国家的法律法规保存一定的年限,系统支持电子联单的打印操作,

 $4$ 

 $\rightarrow$   $\rightarrow$  $\rightarrow$   $\rightarrow$ 

 $5$ 

 $\rightarrow$  $\rightarrow$   $\rightarrow$ 

1.  $\blacksquare$  $2$ 

 $3$ 

 $4.$  $5.$ 

 $6.$ 

 $6$ 

-> 产废企业根据环保局的审批类型分为 **:市内转移、跨市转移、跨省转移**三种转移类型。

 $\rightarrow$   $\rightarrow$  -> 废物出库管理:可新建出库信息,查询仓库内废物信息  $\rightarrow$  $7$  $\rightarrow$  $\rightarrow$   $\rightarrow$  -> 转移计划查询:可以查看到经营单位危险废物转移计划列表信息,可以输入废物产生者单位名称,  $\rightarrow$  -> 按废物种类统计:可以查看经营单位确认的联单信息中,危险废物的分布情况  $8$  -> 联单确认量异常预警:进入联单确认量异常预警页面,可以查看到联单确认量异常预警信息,可根  $Excel$ ->  $\rightarrow$  $\overline{\phantom{a}}$  $\rm Excel$ 

->  $\rightarrow$ 

Excel

->  $\rightarrow$ 

 $Excel$